No.BDR21001A00 (1/6)

# Rebro を使用した基本作業フローに関する手引書

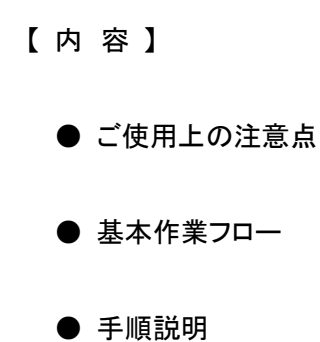

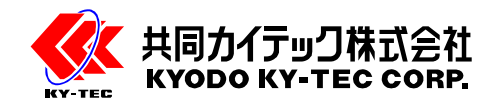

## ご 使 用 上 の 注 意 点

●本手引書の適用範囲は以下のものとなります。

適用範囲以外のソフトや製品については対応していませんのでご注意ください。

#### ◆適用範囲

使用ソフト:Rebro2021 (\*1)

対象製品:E-BD 型絶縁バスダクト(屋内:アルミ導体)・・・単相 3 線式、三相 3 線式、三相 4 線式

 \*1: Rebro2020 からの引継ぎの場合、「カスタムプロパティ」と「プロパティ保存」の差分データの ダウンロードが必要になります。下記 URL よりダウンロードして下さい。 https://www.nyk-systems.co.jp/support/difference

●基本手順の説明につき、実際の手順については、弊社担当者とお打合せください。 尚、本手引書を使用して何らかの問題・損害が発生したとしても、弊社では一切の責任・保証を負いかねますので 予めご了承ください。

●本手引書での不明点やご質問については、弊社担当者にご確認頂くか弊社ホームページの補足動画をご覧くだ さい。<ホームページ URL: https://www.ky-tec.co.jp/>

●該当現場以外でのデータの使用・流用は禁止です。

■本手引書は、株式会社 竹中工務店 東京本店 設備部、株式会社 関電工 営業統轄本部 エンジニアリング部、 株式会社 NYK システムズの方々のご協力のもと作成しております。

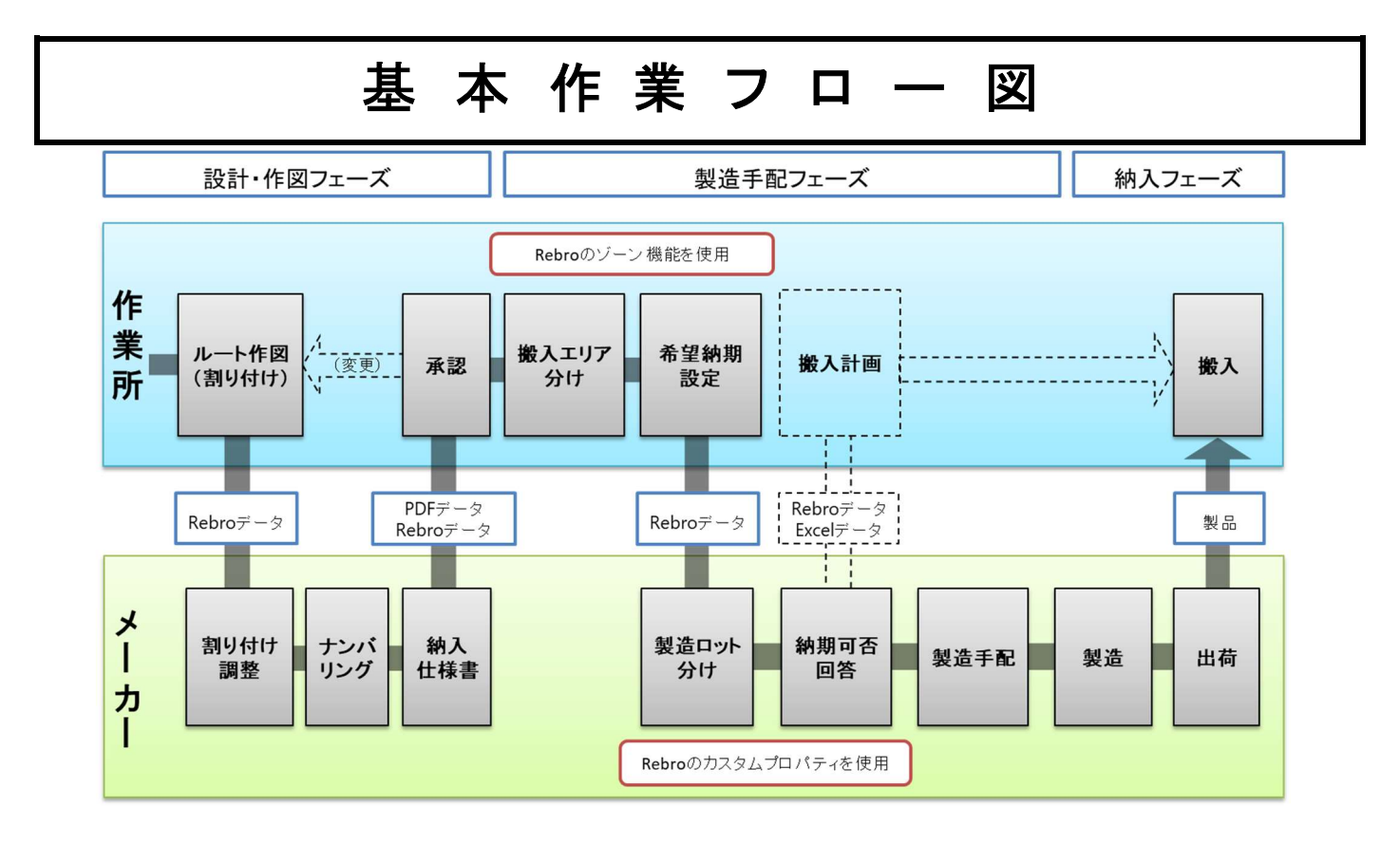

## 手 順 説 明

### 1. 適 用 製 品

E-BD 型絶縁バスダクト(屋内:アルミ導体)・・・単相 3 線式、三相 3 線式、三相 4 線式

### 2. ルート作図(作業所)

#### 2-1.バスダクト容量

- ・ バスダクト容量は、基本設計図や幹線計算書などを参照します。
- (1) Rebro 上でリボンの「電気」から、「作図パネル:バスダクト」→「作図方法:材料」→「共同カイテック」を選 択します。
- (2) 「E-BD 型絶縁バスダクト(屋内型・アルミ導体)」フォルダ内から、「単相・3 線式」、「三相 3 線式」、「三相 4 線式」を選択します。
- (3) 「サイズ」から、電流容量を選択し作図を進めます。

#### 2-2.バスダクトルート

- ・ 現場のスペースに合わせバスダクトのルートを設定します。
- (1) 自動割り付けで、「×」印が無くなるようルートを調整します。また部材を複数選択し、コンテキストメニュー から「偏芯部材に変更」をクリックすると変形ユニットにできます。
- (2) 分岐ボックスや変形ユニットを追加したい場合は、リボンの「電気」→「部材」→「バスダクト部材」→「ジョイ ナ(共同カイテック)」から用途にあった部材を選択します。尚、「ジョイナ(共同カイテック)」以外の部材は 使用しないでください。

注意!

バスダクトのルートを設定する際は、必ず「×」印が無くなるまでルートを調整してください。「×」印は製作がで きない部材を表しています。「×」印を残したままデータの受け渡しを行ってもルートも再検討が必要です。

2-3.割り付け

- ・ バスダクト函体の長さや接続部材の位置、分岐ボックスの位置を調整します。
	- ✔バスダクト函体の長さ・・・施工や搬入、揚重等の長さ制限や重量制限によって決まります。

直線部の長さは、最小 430mm~最大 3000mm となります。

✔分岐ボックスの位置・・・操作位置や二次側の機器の位置によって決まります。

注意!

接続部(ジョイナ)が水平支持材や耐震支持鋼材、床・壁貫通部分と干渉しないようにします。 分岐ボックス同士の干渉や、二次側ケーブル配線スペースにご注意ください。

### 3. 割り付けの調整(共同カイテック)

・ 提示された割り付けの条件を基に、施工性や生産性等を考慮し割り付けの最適化を行います。

## 4. ナンバリング(共同カイテック)

- ・ 割り付けたバスダクト函体と接続部材に識別番号を採番します。
- (1) リボンの「ツール」から「ナンバリング」を選択し、「カスタム項目」を「BDNo」、「対象要素」に 「バスダクト」のみを設定します。
- (2) 任意の「番号」と「接頭語」を入力し、採番対象のバスダクトを選択します。
- (3) 「右クリック」→「確定」でバスダクトの識別番号を確定します。
- (4) リボンの「ツール」から「ナンバリング」を選択し、「カスタム項目」を「BDNo」、「対象要素」に 「バスダクト局部」のみを設定します。
- (5) 任意の「番号」と「接頭語」を入力し、採番対象の接続部材を選択します。
- (6) 「右クリック」→「確定」で接続部材の識別番号を確定します。

注意!

バスダクト部材にカスタムプロパティ「BDNo」が設定されていない場合は、URL より「カスタムプロパティ」の 差分データをダウンロードしてください。 (https://www.nyk-systems.co.jp/support/difference) 接頭語や番号は任意のものとなります。

出荷の際は「バスダクト」と「既製品ではない接続部材(変形ユニット)」は識別シールを貼り付け、 既製品の接続部材「プラグインジョイナ」、「VL ジョイナ」、「HL ジョイナ」は識別シールを貼り付けずに 出荷します。施工後に現地で貼り付けてください。

## 5. 納入仕様書(共同カイテック)

・ 納入仕様書を作成し、提出します。 【(例)納入仕様書の構成】 **✔納入仕様書は PDF での受け渡しとなります。** ✔バスダクト割り付け図は、Rebro データを併せて送付します。

## 6. 承認(作業所)

- ・ 受領した納入仕様書の内容を確認し承認し、承認返却をします。 (現場所定の承認ルートを経由します)
	- ✔特に仕様やブレーカサイズ、調整された割り付けが要求通りか確認します。

### 注意!

承認返却日に注意ください。製造納期の目安は、承認後 <sup>60</sup> 日です。 納入仕様書の構成は、現場によって内容が変わる可能性があります。

![](_page_3_Figure_22.jpeg)

#### 7. 搬入エリア・希望納期設定(作業所)

・ 現場の工程に合わせて搬入エリア・希望納期を決定します。

- (1) リボンの「ツール」から「ゾーン」を選択、「設定」をクリック、搬入エリア、希望納期の数だけゾーンを 追加作成します。
- (2) 「ゾーン」を選択し、搬入エリアをモデル上で設定します。
- (3) 2 つの「ゾーン」に重なっている部材については、「プロパティ」の「スペース」の中から該当する 希望納期を設定します。
- (4) リボンの「ツール」から「情報」を選択し、「プロパティ」→「プロパティ保存」→「バスダクト加工」から、 「出力するプロパティ」で「ゾーン」を追加します。
- (5) 設定後は、Rebro データを送付します。
- (6) 搬入エリアや希望納期に変更があった場合は、Rebro データを送付します。

注意!

保存セットリストに「バスダクト加工」がない場合は、URL より「プロパティ保存」の差分データをダウンロード してください。 (https://www.nyk-systems.co.jp/support/difference)

承認返却時にデータを送付ください。搬入エリアの設定が無いと製造工程に移れません。

尚製造状況により搬入エリアや希望納期を再調整する場合もあります。

#### 8. 製造ロット(共同カイテック)

・ 搬入エリアや希望納期を基に、製造ロットを設定します。

- (1)「カスタムプロパティの追加」から、追加する要素の「電気」→「バスダクト」にチェックし、「製造ロット」を 追加します。
- (2) 同じ搬入エリア内のバスダクトを種別や容量、数量等の条件から製造ロットを設定します。
- (3) 設定後は、Rebro データと Excel データを送付します。

注意!

製造ロットの分け方及びロット番号は指定できません。製造ロットの最大本数は <sup>50</sup> 本となります。

### 9. 納期可否回答(共同カイテック)

・ 製造状況を確認し納期の可否回答をします。

- (1) 「カスタムプロパティの追加」から、追加する要素の「電気」→「バスダクト」にチェックし、「製造納期」を追 加します。
- (2) 製造状況を確認した上で、製造納期を付与します。
- (3) 付与した後は、Rebro データと Excel データを送付します。

注意!

希望納期と製造納期が一致するまで調整を繰り返します。

#### 10. 製造手配 ~ 出荷(共同カイテック)

・ 納入仕様書や製造ロットに基づき製品の製作指示・製造・出荷を行います。

注意!

製造中にルートの変更が生じた際は、速やかに弊社担当者へ連絡してください。特にルート変更時に「自動割 付機能」が有効になっている場合、変更箇所以外の割り付けも変わってしまう可能性があるので注意が必要 です。搬入エリアや希望納期が変更になった場合も同様に弊社担当者に連絡してください。尚製造手配後 の変更については、変更費用、搬入車両キャンセル料、倉庫保管料が発生する場合があります。また製造状 況によっては、搬入エリアや希望納期を調整する可能性があります。

#### 11. 搬入(作業所)

- ・ 製品の受け取りをします。
	- ✔搬入日時・・・納入日の 1 週間前(5 営業日)までに、納入日・納入時間を連絡します。
	- ✔宛先・・・搬入住所・担当者・連絡先を連絡します。
- ✔搬入条件・・・車両制限(高さ制限や長さ制限)、搬入ルール、その他注意事項を連絡します。

注意!

バスダクトの納品は、軒先車上渡しです。荷下ろし及び運搬器具については現場にて準備ください。 尚搬入に関しては、弊社担当者と充分な事前打合せを実施してください。